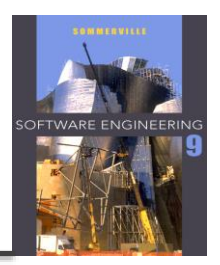

# **Software Testing**

## **V model**

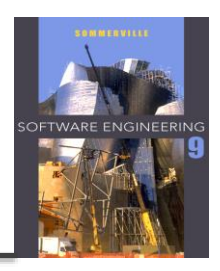

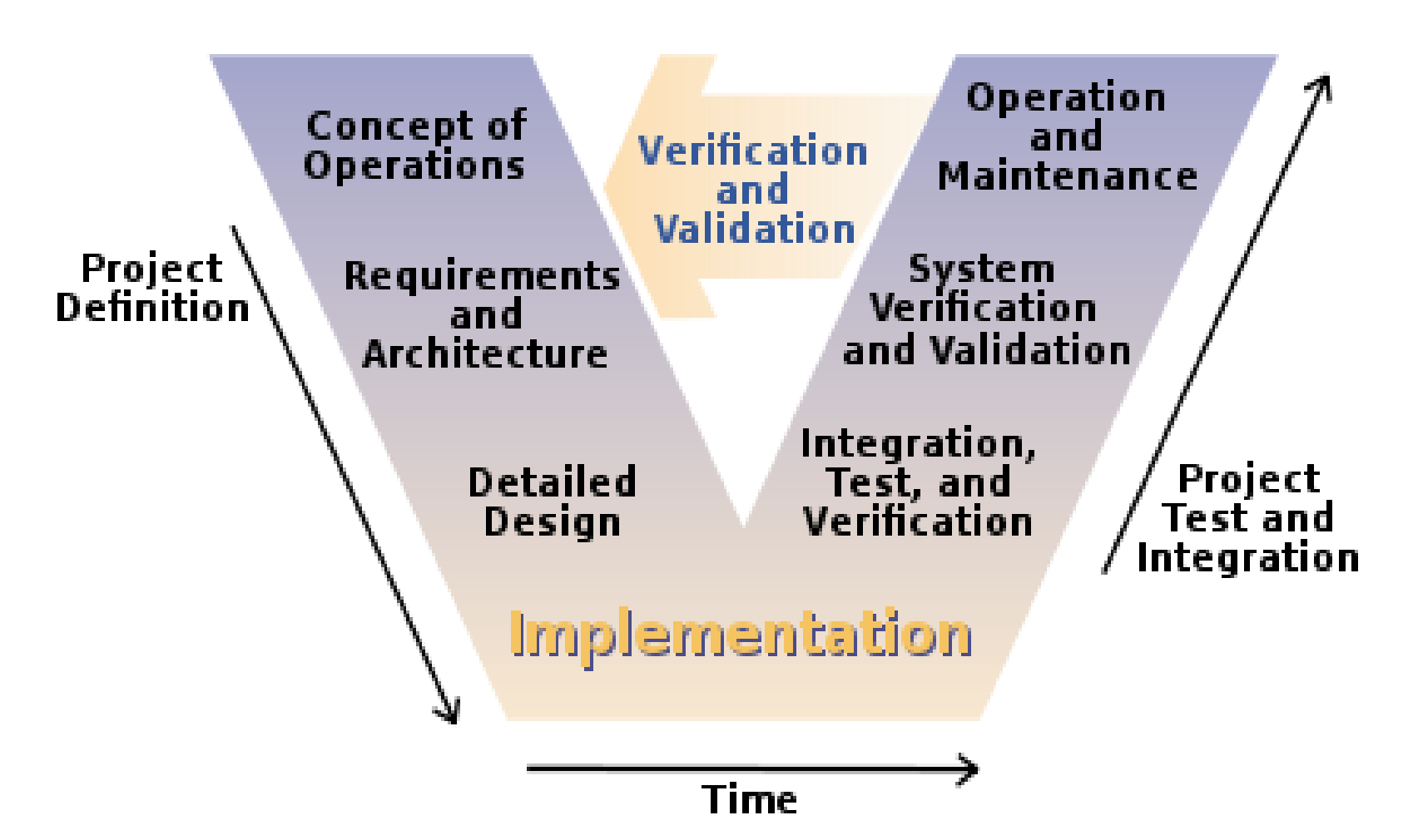

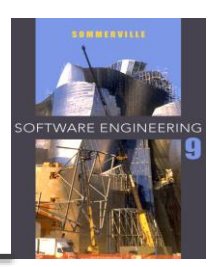

 $\Diamond$  To demonstrate to the developer and the customer that the software **meets its requirements**. => leads to validation testing

 $\Diamond$  To discover situations in which the behavior of the software is incorrect, undesirable or does **not conform to its specification**. => leads to defect testing

## **Verification vs validation**

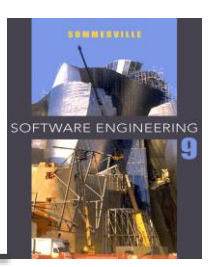

## **Verification**: (testing)

"Are we building the product right".

The software should conform to its specification.

### **Validation**: (checking)

"Are we building the right product".

**The software should do what the user really requires.** 

## **V model**

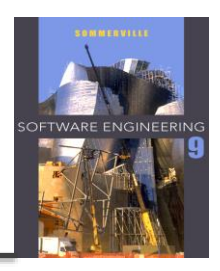

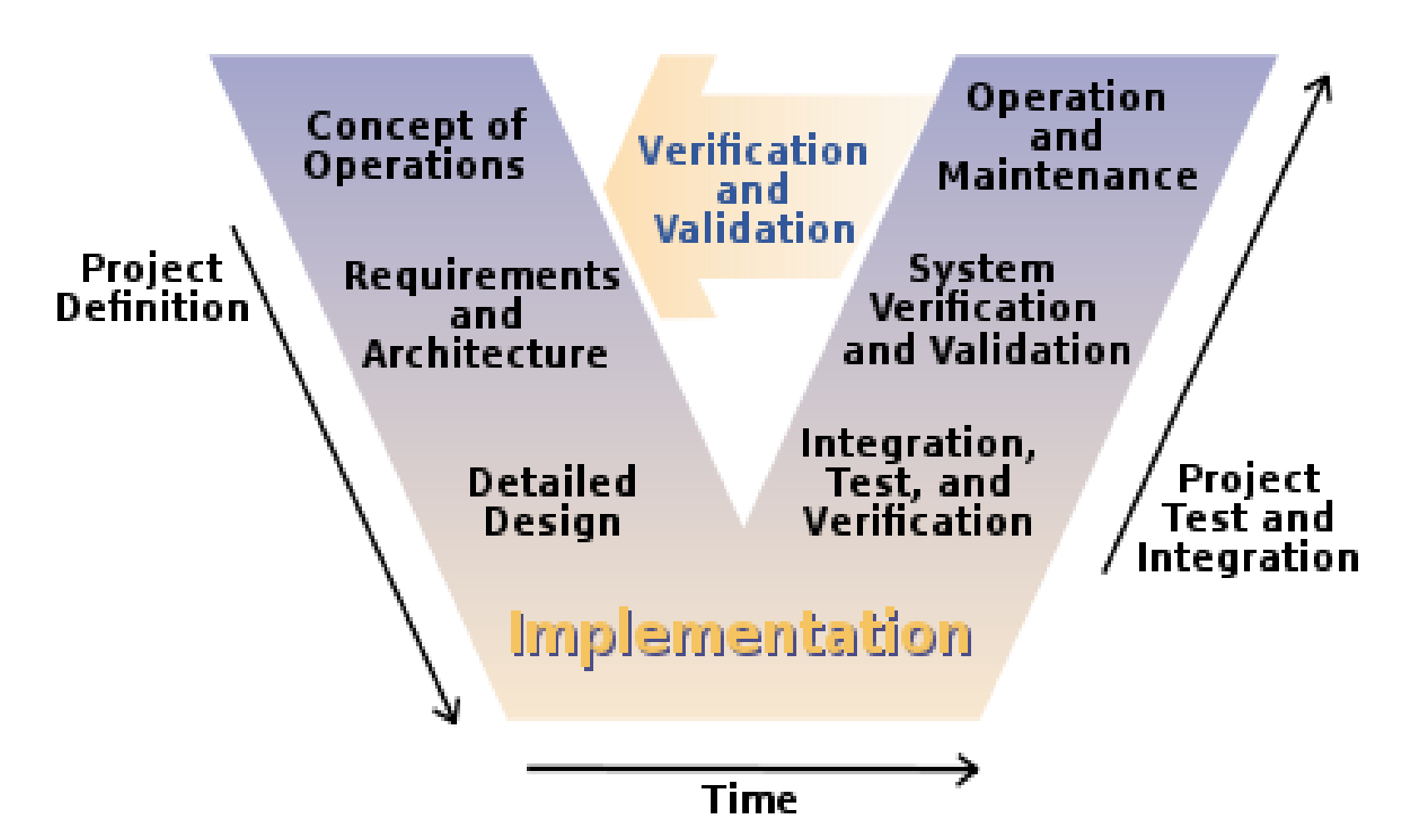

### **Different levels of testing related to the V-model**

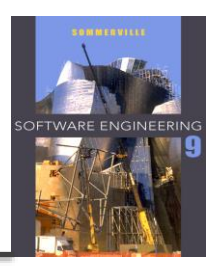

- $\Diamond$  Verify the concepts and requirements e.g. Are the domain model right? The use cases? (the users)
- $\diamond$  Verify the design
	- e.g. design class diagrams and design sequence diagrams (Reviews, Technical walkthrough by the project team)
- $\Diamond$  Component Validation e.g. **unit test** and test cases (implementer)
- $\diamondsuit$  System and integration validation e.g. system/integration test
- $\diamond$  Operation Validation
	- e.g. acceptance test

## **Black box testing**

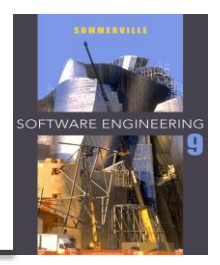

- $\Diamond$  The system code is 'unknown' -> a black box
- $\Leftrightarrow$  Look only at the methods signatures
- **Testing all kind of possible input and output**
- $\Diamond$  In C# create a Unit Test

## **Equivalence partitioning**

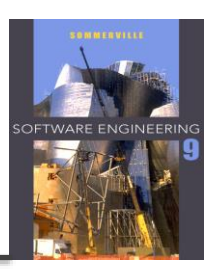

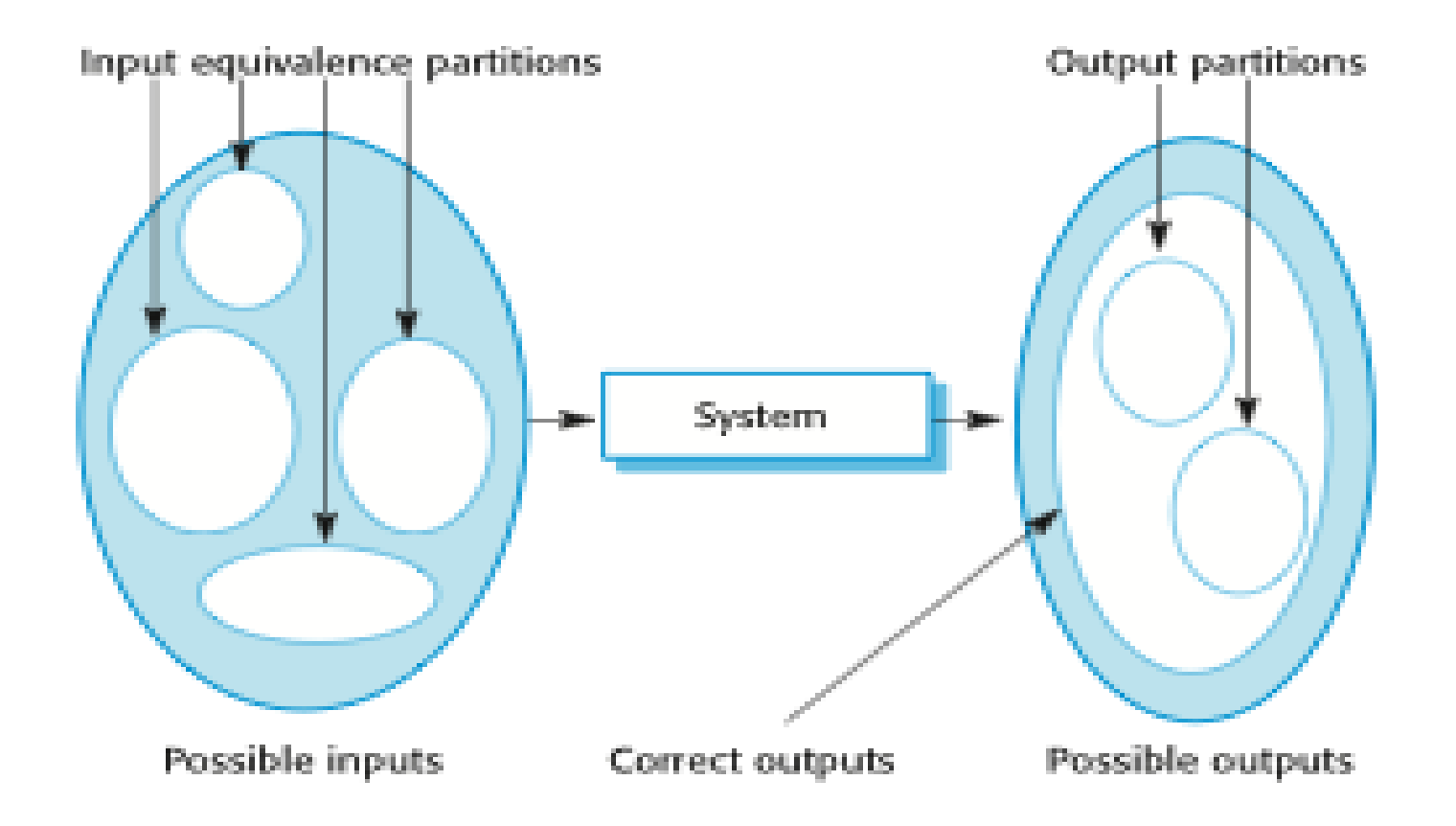

## **Equivalence partitions**

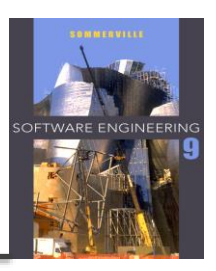

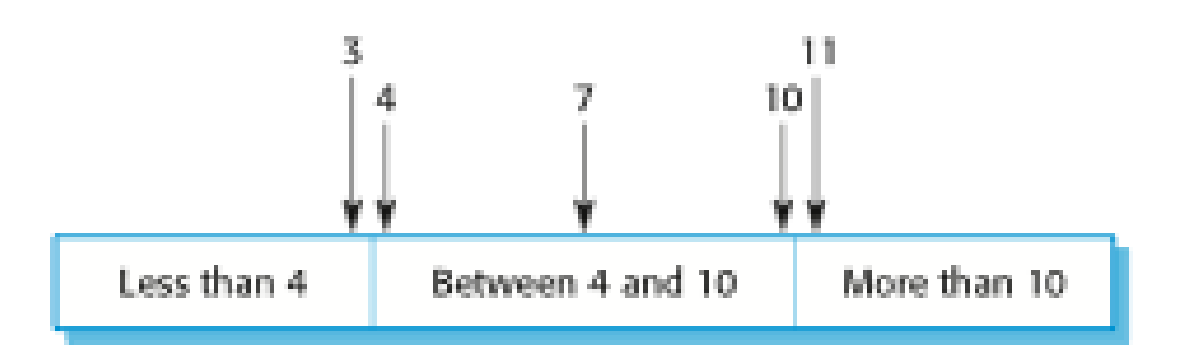

#### Number of input values

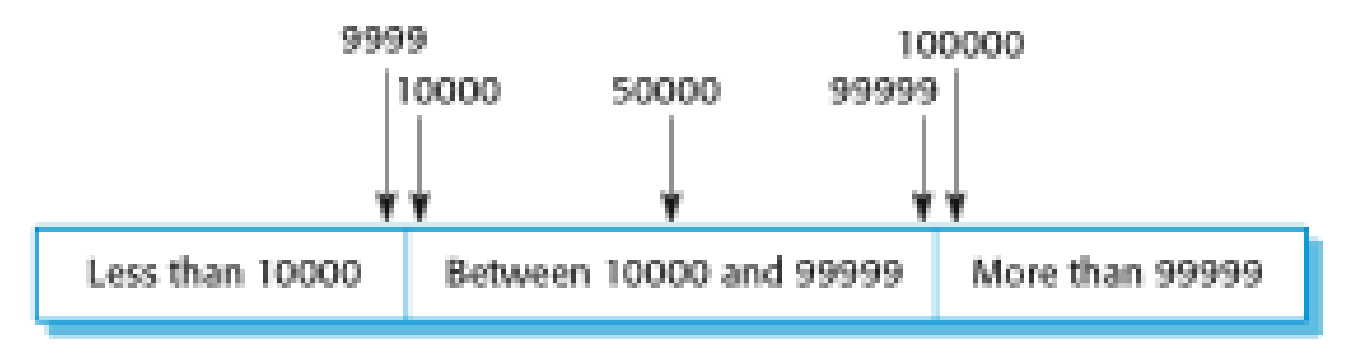

Input values

## **Unit test in c#**

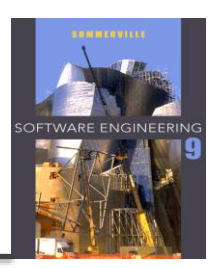

### $\diamond$  Console Programs

- Create a test unit project,
- Add reference to the project,
- Remember to have the class to be tested **public.** (in resharper set cursor at the class – right click choose generate unit test)
- Make a test method for each test case

### $\Leftrightarrow$  App Programs

- Create a unit test app (universal windows),
- Add reference to the project,
- Remember to have the class to be tested **public.** (in resharper set cursor at the class – right click choose generate unit test)
- Make a test method for each test case

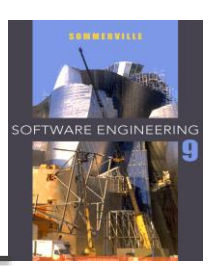

### **<b>↑ Annotations**

- $\Diamond$  [TestClass] : set up the test
- $\Diamond$  [TestMethod ] : This is a test method to be run
- $\Diamond$  [TestInitialize] : Run this before each test method

### **Testing validation**

- $\Leftrightarrow$  Assert.AreEqual( expected, actual)
- $\Leftrightarrow$  Assert.IsTrue(actual)

## **Special for exception**

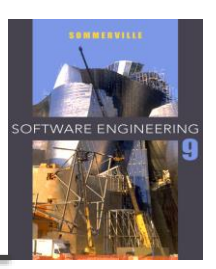

### $\diamond$  Console programs

- $\blacksquare$  Make try catch : NB! The catch is ok = green
- Try{

Call method; Assert.Fail(); Catch{ //Ok }

**EXTE:** Alternative make an annotation [ExpectedException typeof (xxxException) ]

### $\Diamond$  App programs

Assert.ThrowsException<xxxException>( () => call method)